**MCounter® Smart®**

# **Автономный комплекс подсчета и анализа потоков посетителей**

# **MCounter® Smart®**

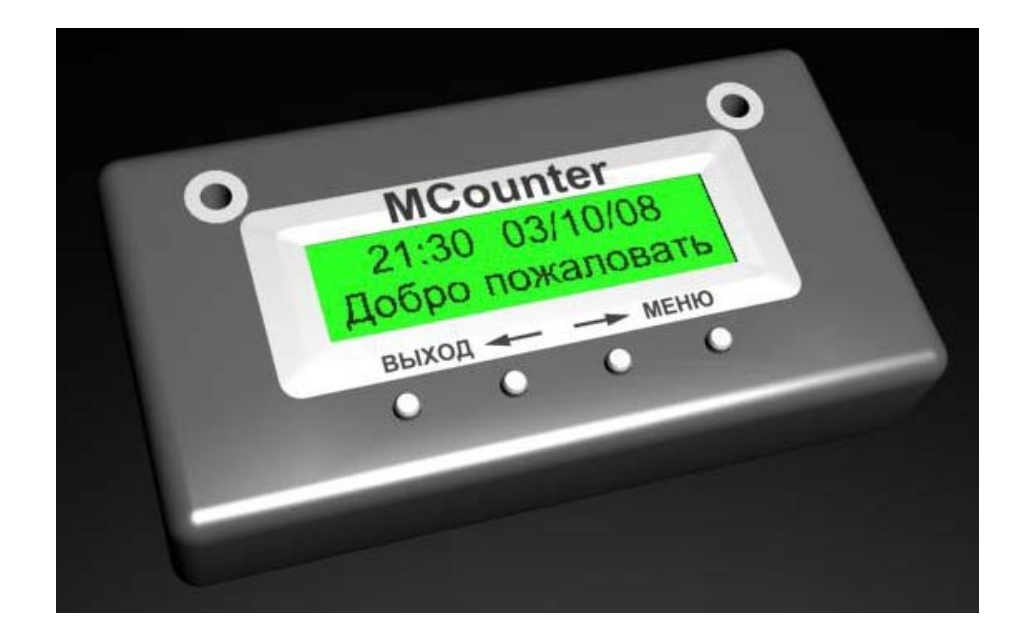

### Оглавление

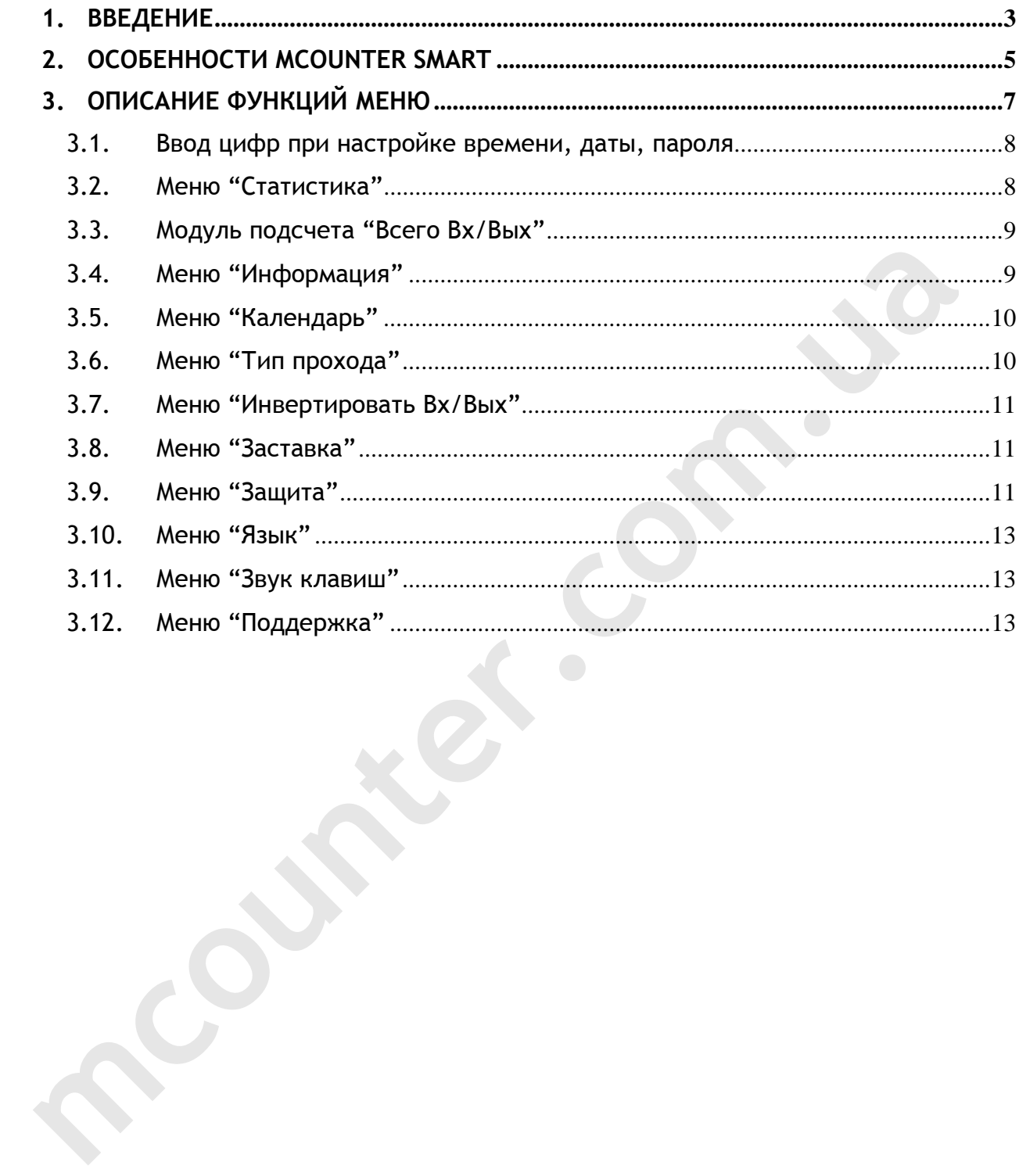

#### **1. ВВЕДЕНИЕ**

Анализ потоков посетителей – неотъемлемая часть маркетинговых исследований в розничной торговле. Сегодня каждый предусмотрительный бизнесмен пытается оборудовать свои торговые площади системами подсчета посетителей. Спрос не заставил ждать предложение – и сейчас действительно есть из чего выбирать! Однако что же предпочесть? Удобный интерфейс? Расширенную систему построения отчетов? Автономность?

 MCounter® Smart® объединил в себе все Ваши требования к идеальной системе подсчета посетителей:

- **Удобный интерфейс.** Интуитивный интерфейс счетчиков MCounter® Smart® никогда не даст Вам запутаться. Ведь он реализует всем известный принцип Internet-браузеров, например Internet Explorer.
- **Автономность.** Необходимость тянуть провод от счетчика к компьютеру вряд ли может кого-то порадовать. Да и компьютер есть не в каждом магазине. MCounter $^\circ$  Smart $^\circ$  не требует подключения к компьютеру, что позволяет устанавливать его практически в любом месте. ааставил ждать предложение - и сейчас действительно есть из<br>
выбирать! Однако что же предпочесть? Удобный интерф<br>
Расширенную систему построения отчетов? Автономность?<br>
МСоunter® Smart® объединил в себе все Ваши требовани
	- **Богатая функциональность.** Как получить подробную статистику посещений без компьютера? С MCounter® Smart® это легко и быстро. Всего несколько нажатий клавиш и у Вас на дисплее подробный отчет.
	- **Миниатюрность.** MCounter® Smart® имеет компактные размеры и в тоже время удобный легко читаемый дисплей.
	- **Надежность.** Знаете ли Вы, что сотрудники магазинов часто пытаются сами исказить показания счетчиков посетителей, чтобы покрыть свое недобросовестное

#### **MCounter® Smart®**

отношение к работе. MCounter $^\circ$  <code>Smart $^\circ$  не даст им ни</code> малейшего шанса – 2 уровня паролей доступа, автоматическая фиксация сбросов и отключений питания надежно защищают устройство от внешних воздействий.

• **Вариантность.** Возможность изменения базовой функциональности и внешнего вида счетчика по Вашему заказу. mediated.com.ua

## **2. ОСОБЕННОСТИ MCOUNTER SMART**

- Встроенные календарь и часы.
- Автоматический переход на "летнее" время и обратно c индикатором "летнего" времени.
- Статистика посещений по дням и по часам. Емкость буфера – 32 последних дня и 32 часа.
- "Умная" статистика нулевое количество посещений за час или за день не записывается в соответствующий буфер и не отображается. • Статистика посещений по дням и по часам. Емкость буф<br>
• Статистика посещений по дням и по часам.<br>
• "Умная" статистика - нулевое количество посещений за или за день не записывается в соответствующий буфер<br>
отображается.
	- Быстрый доступ (в дежурном режиме) к статистике по дням и часам.
	- Модуль подсчета посетителей "Всего/Вошло/Вышло". Считает входящих и выходящих посетителей (запас – до 4-х миллиардов посетителей в день).
	- Настройка регистрации посетителей: только входящие, только выходящие, входящие и выходящие.
	- Сохранение данных при каждом проходе посетителя.
	- Сохранение данных при отключении питания счетчика.
	- Система распределенного доступа пароль для полного доступа (мастер-пароль) и пароль для просмотра статистики (в дежурном режиме).
	- Возможность настройки уровня доступа (пароли отключены, включен пароль на вход в меню, включен пароль на вход в меню и просмотр статистики).
	- Возможность включения заставки в ждущем режиме.
	- Три языка интерфейса украинский, русский, английский.
- Подсчет количества включений питания счетчика (до 65 тысяч).
- Подсчет количества длительных (более 7 секунд) перекрытий луча между приемником и передатчиком (до 65 тысяч раз).
- Подсчет количества сбросов модуля подсчета посетителей (до 65 тысяч) сбросов.
- Подсчет количества неверно введенных паролей (до 65 тысяч раз). **mcounter.com.ua**

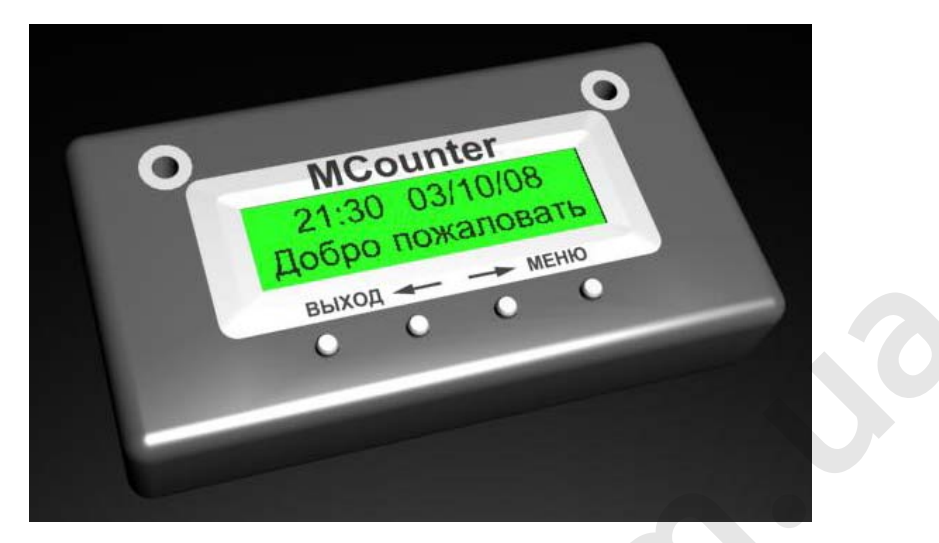

# **3. ОПИСАНИЕ ФУНКЦИЙ МЕНЮ**

Для входа в меню нажмите кнопку **"МЕНЮ"**. Навигация в меню осуществляется клавишами **""** и **""**, выбор опции в меню осуществляется нажатием клавиши **"МЕНЮ"**, возврат на предыдущий уровень меню осуществляется нажатием клавиши **"ВЫХОД"**.

**Внимание!** При входе в меню подсчет посетителей приостанавливается. При переходе в дежурный режим подсчет посетителей возобновляется. Счетчик переходит в дежурный режим, если не нажимать кнопки более чем 23 секунды. Также можно перейти в дежурный режим, нажав кнопку **"ВЫХОД"** в основном меню. В дежурном режиме счетчик выводит на экран заставку или количество посетителей за текущий час в зависимости от настроек. и для входа в меню нажмите кнопку **"MEHRO"**. Навигация в местоциествляется клавишами "-" и "-", выбор опции в местоциествляется нажатием клавиши "MEHRO", возврат предыдущий уровень меню осуществляется нажатием клав "BbIXO

#### **3.1. Ввод цифр при настройке времени, даты, пароля**

Нажимайте клавиши **""** и **""** для ввода первой цифры. Подтвердите ввод цифры клавишей **"МЕНЮ"**. Следующие цифры вводятся таким же образом.

**Внимание!** Можно выйти из режима ввода цифр, нажав клавишу **"ВЫХОД"**.

#### **3.2. Меню "Статистика"**

Чтобы посмотреть статистику посещений по часам, выберите **Меню Статистика По часам** или нажмите клавишу **""** в дежурном режиме. Если включен запрос пароля на просмотр статистики, введите пароль. Для просмотра статистики можно также ввести мастер-пароль.

В верхней строке экрана слева выводится время в формате **ЧЧ:ММ**, справа выводится дата в формате **ДД/ММ**. Количество посещений за один час выводится в нижней строке экрана (с **ЧЧ:00** до **ЧЧ+1:00**). При входе в статистику по часам данные выводятся за текущий час. Просмотр следующей/предыдущей записи осуществляется клавишами **""/""**, соответственно. Чтобы ввести начальное время для просмотра статистики по часам, нажмите **"МЕНЮ"** при просмотре статистики и введите время. Если статистика за введенный час отсутствует, выводится сообщение *"Время не найдено"* и данные выводятся, начиная с текущего часа. **Внимание!** Можно выйти из режима ввода цифр, нажав клав<br>"ВЫХОД".<br>3.2. Меню "Статистика"<br>Чтобы посмотреть статистику посещений по часам, выбер<br>Меню - Статистика - По часам или нажмите клавишу "-<br>дежурном режиме. Если вкл

**Внимание!** Если в буфере присутствует более чем одна запись за введенное время, данные будут выводиться, начиная с более позднего дня.

Чтобы посмотреть статистику посещений по дням, выберите **Меню Статистика По дням** или нажмите клавишу **""** в дежурном режиме. Если включен запрос пароля на просмотр статистики, введите пароль. Для просмотра статистики можно также ввести мастер-пароль.

В верхней строке экрана выводится дата в формате **ДД/ММ/ГГ**. Количество посещений за один день выводится в нижней строке экрана. При входе в статистику по дням данные выводятся за текущий день. Просмотр следующей/предыдущей записи осуществляется клавишами **""/""** соответственно. Чтобы ввести дату для просмотра статистики по дням, нажмите **"МЕНЮ"** при просмотре статистики и введите дату. Если статистика за введенный день отсутствует, выводится сообщение *"Дату не найдено"* и данные выводятся, начиная с текущего дня. В верхней строке экрана выводится дата в формате ДД/ММ<br>Количество посещений за один день выводится в нижней стр<br>экрана. При входе в статистику по дням данные выводятся<br>текущий день. Просмотр следующей/предыдущей заг<br>осущ

#### **3.3. Модуль подсчета "Всего Вх/Вых"**

Чтобы посмотреть количество посетителей в модуле подсчета **"Всего Вх/Вых"**, выберите **Меню Всего Вх/Вых Показать**.

Чтобы сбросить модуль подсчета **"Всего Вх/Вых"**, выберите **Меню Всего Вх/Вых Сбросить Да**.

#### **3.4. Меню "Информация"**

Чтобы посмотреть информацию, выберите **Меню Информация**. Выбор интересующей Вас информации осуществляется клавишами **""** и **""**. В этом разделе отображается количество включений счетчика, количество перекрытий луча между приемником и передатчиком, количество сбросов модуля подсчета **"Всего Вх/Вых"**, количество неверных вводов мастер-пароля (пароль 1) и пароля для просмотра статистики (пароль 2), а также серийный номер счетчика и версия программного обеспечения.

#### **3.5. Меню "Календарь"**

Чтобы настроить время, выберите **Меню Настройки Календарь Уст. время**. Время вводится в формате **ЧЧ:MM**.

**Внимание!** После настройки времени буфер посещений по часам **ОБНУЛЯЕТСЯ**!

Чтобы настроить дату, выберите **Меню Настройки Календарь Уст. дату**. Дата вводится в формате **ДД/ММ/ГГ**.

**Внимание!** После настройки даты буфер посещений по дням **ОБНУЛЯЕТСЯ!** 

#### **3.6. Меню "Тип прохода"**

Заводская установка типа проходов – **"Вх/Вых"**. Здесь можно настроить тип регистрации посетителей: только входящих, только выходящих, входящих и выходящих. Чтобы настроить время, выберите **Меню - Настройки**<br>
Календарь - Уст. время. Время вводится в формате ЧЧ:ММ.<br> **Внимание!** После настройки времени буфер посещений по ча<br>
ОБНУЛЯЕТСЯ!<br>
Чтобы настроить дату, выберите Меню - Н

Чтобы включить регистрацию входящих и выходящих посетителей, выберите **Меню Настройки Регистрация Тип прохода Вх/Вых**.

Чтобы включить регистрацию только входящих посетителей, выберите **Меню Настройки Регистрация Тип прохода Вх**.

Чтобы включить регистрацию только выходящих посетителей, выберите **Меню Настройки Регистрация Тип прохода Вых**.

#### **3.7. Меню "Инвертировать Вх/Вых"**

Заводская установка – **"Выключено"**. Здесь можно поменять направление регистрации входящих и выходящих посетителей. Заводская установка - "Выключено". Здесь можно поме<br>
направление регистрации входящих и выходящих посетителей.<br> **Внимание!** Данная настройка производится при устан<br>
счетчика.<br>
Чтобы включить инвертирование Вх/Вых, выбери

**Внимание!** Данная настройка производится при установке счетчика.

Чтобы включить инвертирование Вх/Вых, выберите **Меню Настройки Регистрация Инверт. Вх/Вых Включить**.

Чтобы выключить инвертирование Вх/Вых, выберите **Меню Настройки Регистрация Инверт. Вх/Вых Выключить**.

#### **3.8. Меню "Заставка"**

Заводская установка заставки – **"Включено"**.

Чтобы включить заставку, выберите **Меню Настройки Заставка Включить**.

Чтобы выключить заставку, выберите **Меню Настройки Заставка Выключить**.

#### **3.9. Меню "Защита"**

Чтобы включить запрос пароля на вход в меню и просмотр статистики, выберите **Меню Настройки Защита Защита паролем Меню + Статистика**. При выборе этой опции Вам нужно ввести мастер-пароль. Пароль вводится следующим образом:

#### **MCounter® Smart®**

нажимайте клавиши **""** и **""** для ввода первой цифры пароля. Подтвердите ввод цифры клавишей **"МЕНЮ"**. Таким же образом введите остальные три цифры. После включения этой опции для входа в меню надо нажать клавишу **"МЕНЮ"** и ввести мастерпароль и для просмотра статистики нужно ввести или мастерпароль или пароль для просмотра статистики.

Чтобы включить запрос пароля только на вход в меню, выберите **Меню Настройки Защита Защита паролем Только меню**. При выборе этой опции Вам нужно ввести мастерпароль. После включения этой опции для входа в меню надо нажать клавишу **"МЕНЮ"** и ввести мастер-пароль. Чтобы включить запрос пароля только на вход в ме<br>выберите **Меню → Настройки → Защита → Защита паролег**<br>**Голько меню.** При выборе этой опции Вам нужно ввести мас<br>пароль. После включения этой опции для входа в меню надо н

Чтобы выключить запрос паролей, выберите **Меню Настройки Защита Защита паролем Отключена**.

Чтобы изменить мастер-пароль, выберите **Меню Настройки Защита Сменить пароль Мастер-пароль**. Введите старый мастер-пароль, новый мастер-пароль и подтвердите мастер-пароль.

**Внимание!** Будьте внимательными при изменении мастер-пароля. Забытый мастер-пароль невозможно восстановить.

Чтобы изменить пароль для просмотра статистики, выберите **Меню Настройки Защита Сменить пароль Для статистики**. Введите новый пароль и подтвердите пароль.

**Внимание!** Пароли (мастер-пароль и пароль для просмотра статистики) состоят из четырех цифр и количество цифр нельзя изменить. Заводская установка паролей **"1234"**. Заводская установка запроса пароля – **"Отключен"**.

#### **3.10.Меню "Язык"**

Заводская установка языка – **"Украинский"**.

Чтобы выбрать украинский язык, выберите **Меню Настройки Язык Украинский**.

Чтобы выбрать русский язык, выберите **Меню Настройки Язык Русский**.

Чтобы выбрать английский язык, выберите **Меню Настройки Язык Английский**.

#### **3.11.Меню "Звук клавиш"**

Заводская установка **"Включено"**. Если данная опция включена, счетчик при нажатии на клавиши издает короткий звук.

Чтобы включить звук клавиш, выберите **Меню Настройки Звук клавиш Включить**.

Чтобы выключить звук клавиш, выберите **Меню Настройки Звук клавиш Выключить**.

#### **3.12.Меню "Поддержка"**

В меню "Поддержка" всегда можно посмотреть адрес нашей официальной интернет-странички. Для этого выберите **Меню Поддержка**. изык • гусский,<br>Чтобы выбрать английский язык, выберите **Меню → Настре**<br>
→ Язык → Английский,<br>
3.11. Меню "Звук клавиш"<br>
3аводская установка "Включено". Если данная от<br>Включена, счетчик при нажатии на клавиши издает коро